Sådan logger du på E-handelssystemet – TrueTrade, uden for Citrix. .

**1.** Indsæt linket i Browserhovedet - <https://adfs-aabenraa.truelink.dk/>

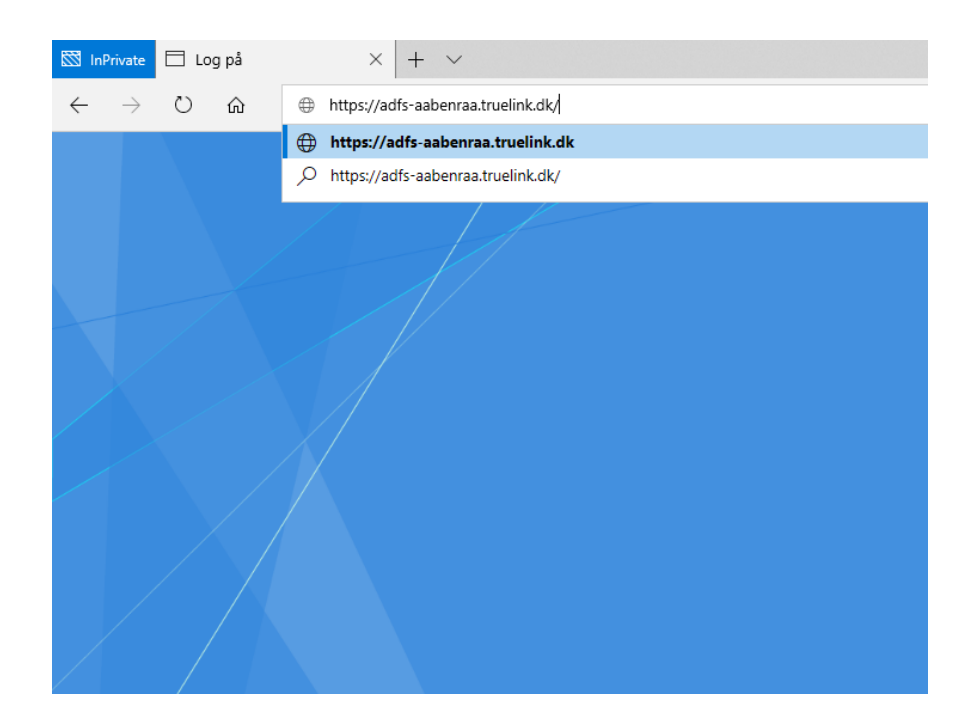

**2.** Man skal bruge **@aabenraa.local** efter sit bruger navn.

EKSEMPEL: [mjme@aabenraa.local](mailto:mjme@aabenraa.local) + kode ved logon til citrix

Aabenraa Kommune

Log på med din organisationskonto msme@aabenraa.local ................ Log på